# CONTENTS

| FCC STATEMENT                | 1 |   |
|------------------------------|---|---|
| Operation                    | 1 |   |
| Adjusting the Output Voltage | 1 |   |
| Selecting the Adaptaplug     | 2 |   |
| Troubleshooting              |   |   |
| Care                         | 3 | į |
| Compatible Computers         | 3 | , |
| Specifications               | 6 |   |
| •                            |   |   |

# 6–24VDC Universal Notebook AC Power Adapter

Your RadioShack 6–24VDC Universal Notebook AC Power Adapter is designed to power popular brand computer notebooks which require DC input from 6V to 24V, with AC power input ranging from 90V to 240V. It can also power other devices within this range by using the appropriate Adaptaplug<sup>™</sup> adapter. The universal adapter features overload and short circuit protection to protect it from damage.

The universal adapter comes with a 12-inch AC extension cord for inserting the adapter into tight areas with an AC outlet, a zipper pouch for handy carrying, five standard Adaptaplug adapter tips, and a custom plug to fit different types of Compag<sup>®</sup> laptop computers.

**Important:** To use this universal adapter in countries other than the USA, use a foreign plug adapter (not supplied) of the proper configuration for the power outlet. Foreign plug adapters are available through your local RadioShack store.

**WARNING:** To reduce the risk of fire or shock hazard, do not expose this product to rain or moisture.

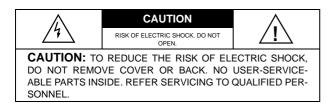

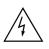

This symbol is intended to alert you to the presence of uninsulated dangerous voltage within the product's enclosure that might be of sufficient magnitude to constitute a risk of electric shock. Do not open the product's case.

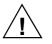

This symbol is intended to inform you that important operating and maintenance instructions are included in the literature accompanying this product

### FCC STATEMENT

This device complies with Part 15 of the *FCC Rules*. Operation is subject to the following two conditions: (1) This device may not cause harmful interference, and (2) this device must accept any interference received, including interference that may cause undesired operation.

**Warning:** Changes or modifications to this unit not expressly approved by RadioShack may cause interference and void the user's authority to operate the equipment.

**Note**: This equipment has been tested and found to comply with the limits for a Class B digital device, pursuant to Part 15 of the *FCC Rules*. These limits are designed to provide reasonable protection against harmful interference in a residential installation. This equipment generates, uses, and can radiate radio frequency energy and, if not installed and used in accordance with the instructions may cause harmful interference to radio communications. However, there is no guarantee that interference will not occur in a particular installation. If this equipment does cause harmful interference to radio or television reception, which can be determined by turning the equip

OWNER'S MANUAL - Please read before using this equipment.

ment off and on, the user is encouraged to try to correct the interference by one or more of the following measures:

- Reorient or relocate the receiving antenna.
- Increase the separation between the equipment and receiver.

Consult your local RadioShack store if the problem still exists.

Your universal adapter is ETL listed to UL standards and meets all applicable FCC standards.

### **OPERATION**

#### Adjusting the Output Voltage

#### Cautions:

- Make sure the universal adapter is disconnected from the AC outlet before adjusting its voltage setting.
- Make the proper voltage setting before you connect the power adapter to an input power source.

Follow these steps to adjust the output voltage.

- 1. Determine the required output voltage setting of the power adapter by one of the following four methods:
  - Refer to "Compatible Computers" on Page 3 for voltage, tip color, and polarity settings.
  - Note the voltage indication marked next to the input jack on the device to be powered. Example: Vin = 18V DC or 18V DC.
  - Review the power or ID plate on the device to be powered. Look for the word *"INPUT"* followed by a number and *V DC*. Example: *INPUT: 18V DC*.
  - Review the power or ID plate on the AC power adapter usually used to power the device. Look for the word *"OUTPUT"* followed by a number and *V DC*. Example: *OUTPUT: 18V DC*.

If the power adapter or computer indicates a "voltage range," use the voltage that is closest to the mid-range. Example: *OUT-PUT: 10–16V DC*; set the power supply to 13V DC.

**Note:** The specific notation "V DC" might not be indicated. Instead, the international symbol shown to the right might be used.

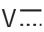

In rare cases when the voltage setting is between whole numbers, such as 15.5V DC, use the lower setting first (15V DC). If the device does not seem to operate properly, readjust it to the higher value (16V DC).

2. Use a flat-bladed screwdriver to rotate VOLTS 6/7/8/9/10/11/12/13/ 14/15/16/17/18/19/20/21/22/23/24 to the desired output voltage.

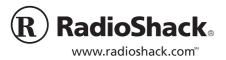

© 2001 RadioShack Corporation. All Rights Reserved. RadioShack and RadioShack.com are trademarks used by RadioShack Corporation.

#### Selecting the Adaptaplug

The power adapter comes with five Adaptaplugs and a Compaq custom plug. The Adaptaplug colors and sizes are:

- Blue (M) 5.5 × 2.1 mm
- White (N)  $5.5 \times 2.5$  mm
- Yellow (D) 5.5 × 3.3 mm
- Green (Q)  $6.3 \times 3 \text{ mm}$
- Yellow (T) 6.6 × 4.3 mm
- 1. Refer to "Compatible Computers" on Page 3 or examine the output connector of your computer's AC adapter and compare it to the Adaptaplugs supplied with your power adapter.
- 2. Select the Adaptaplug that resembles the original plug and insert it into the device to be powered. It is important that the center contact or pin be the correct size to ensure proper electrical contact. If it is too small or large, additional Adaptaplugs are available from your RadioShack store.

Some computer models require the special Compaq plug.

3. Connect the Adaptaplug to the output socket at the end of the universal adapter's cord.

If the tip on the device's power jack is positive, align + (positive) marked on the Adaptaplug to **TIP** marked on the output socket. If the tip on the device's power jack is negative, align – (negative) to **TIP**. Then insert the Adaptaplug into the device's power jack.

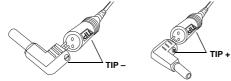

If you use the special Compaq plug, align TIP on the Compaq plug with **TIP** marked on the output socket.

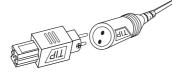

**Note:** If the polarity symbol is not displayed on the device to be powered, it might appear on an ID plate on the computer power supply or the original power adapter (see "Compatible Computers" on Page 3).

4. Insert the Adaptaplug into the device to be powered, then lift the plug from the recess on the back of the universal adapter and insert it into an AC outlet. The green indicator lights.

If the AC socket is blocked by other plugs or there is not enough space for the universal adapter, insert the universal adapter into the supplied 12-inch AC extension cord's socket, then insert the cord's plug into an AC outlet.

**Note:** After making the connections described above, check the universal adapter's cord. If it is hanging loosely or if it is positioned so that it could be damaged, wind the excess cord around the universal adapter — the large grooves on the top and bottom of the adapter help hold the cord in place. When the cord is the length you want it to be, slide the cord clip down the cord until it is next to the part of the cord you wrapped around the adapter. Then, press the clip over one piece of the wound cord to hold the cord in place.

**Caution:** Save your data frequently! If you operate your notebook computer after removing its internal battery, an interruption in power might result in an immediate computer shutdown and possible data loss. Such a power interruption could be caused by accidentally disconnecting either end of the power adapter.

### TROUBLESHOOTING

Some notebook computers have power supplies which exceed the rating of this power adapter (35 watts). In most cases, this higher rating is only required to charge a completely discharged battery and power the computer at the same time. If the power requirement for your computer exceeds 35 watts, you could possibly charge the battery with the computer turned off, or power the computer once the battery is charged. However, you could not do both at the same time. It is recommended that the computer's battery be recharged before using this adapter to operate the computer. To calculate the power requirement for your computer in watts, multiply the voltage (volts) times the current (amps). [Watts = volts  $\times$  amps.] For example, if your computer requirement (or wattage) is  $20 \times 2$ , which equals 40 watts.

**Caution:** Except as noted for notebook computers (see "Compatible Computers" on Page 3), the power adapter's 35 watt rating must be equal to or greater than the requirement of the device to be powered.

You should remove your computer's battery only under the following conditions:

- The computer automatically shuts down while you try to power it with the AC adapter.
- The computer's rating label states that the computer requires greater than 35 watts and the computer's battery is completely discharged.

Note: If the computer's battery is fully charged, do not remove it.

#### Cautions:

- · Always turn off the computer before you remove its battery.
- Only remove the battery from your laptop if it is designed to be easily removed. Some laptops might not operate with the battery removed.

In the unlikely event of insufficient power, you may encounter slower battery charging time or automatic shutdown of the power adapter. In case of automatic shutdown, try one or more of these steps to reset the adapter:

- Completely recharge the battery before using the computer. Use the power adapter to charge the battery, but do not operate the computer during charging.
- If the battery is easily removable, remove it from the computer to eliminate the power requirement for recharging.

**Note:** The power adapter can be used to charge the battery in your notebook computer by connecting it to the computer with the battery installed, and leaving the computer turned off.

**Caution:** If the indicator turns off while the universal adapter is in use, the output current is beyond the specification and the overload/ short circuit protection activates. Disconnect the universal adapter from AC power, then unplug the adapter from the device. Reconnect the universal adapter to the AC power, but not to the computer. If the indicator still fails to light, take the adapter to your local RadioShack store for assistance. If the indicator is on, reconnect the adapter to your laptop. If the indicator flashes, your laptop is exceeding the 35W rating of the adapter (see "Troubleshooting").

## CARE

To enjoy your universal adapter for a long time:

- Keep the universal adapter dry. If it gets wet, wipe it dry immediately.
- Use and store the universal adapter only in normal temperature environments.
- Handle the universal adapter gently and carefully. Do not drop it.
- · Keep the universal adapter away from dust and dirt.
- Wipe the universal adapter with a damp cloth occasionally to keep it looking new.

Modifying or tampering with the universal adapter's internal components can cause a malfunction and might invalidate its warranty and void your FCC authorization to operate it. If your universal adapter is not performing as it should, take it to your local RadioShack store for assistance.

## **COMPATIBLE COMPUTERS**

The 6–24VDC Universal Notebook AC Power Adapter is compatible with all notebook computers listed in the following table. The table is not necessarily comprehensive, though, so your notebook computer could work with this adapter even though it is not listed. Verify it against your computer's original power supply, as manufacturing changes are sometimes made in mid-production. As long as the voltage and power requirements of your computer are satisfied by this Universal Adapter, you can use it to power the computer. Many sizes of Adaptaplugs are available from your local RadioShack store if the size you need is not supplied with the adapter.

| Manufacturer  | Model No.                | Volts | Tip<br>Color | Tip<br>Polarity |
|---------------|--------------------------|-------|--------------|-----------------|
| Acer          | 1100LX                   | 18    | White        | NEG             |
| ALR           | Venture 16               | 21    | White        | POS             |
| ALR           | Venture 386SX            | 21    | White        | POS             |
| Altec Lansing | Multimedia CD-ROM        | 12    | Blue         | POS             |
| AMS           | SoundBook P54            | 7     | White        | NEG             |
| Apple         | Newton PDA100            | 7     | Blue         | POS             |
| Apple         | PowerBook 100            | 8     | Blue         | POS             |
| Apple         | PowerBook 140            | 8     | Blue         | POS             |
| Apple         | PowerBook 145/B          | 8     | Blue         | POS             |
| Apple         | PowerBook 150            | 8     | Blue         | POS             |
| Apple         | PowerBook 160            | 8     | Blue         | POS             |
| Apple         | PowerBook 165            | 8     | Blue         | POS             |
| Apple         | PowerBook 165C           | 8     | Blue         | POS             |
| Apple         | PowerBook 170            | 8     | Blue         | POS             |
| Apple         | PowerBook 180            | 8     | Blue         | POS             |
| Apple         | PowerBook 180C           | 8     | Blue         | POS             |
| Apple         | Stylewriter Printer      | 9     | Blue         | NEG             |
| AST           | Advantage 486sx/25       | 21    | Blue         | NEG             |
| AST           | Advantage Explorer       | 21    | Blue         | NEG             |
| AST           | Advantage Note-<br>books | 21    | Blue         | NEG             |
| AST           | Ascentia 800             | 19    | White        | POS             |
| AST           | Ascentia 800N            | 19    | White        | POS             |
| AST           | Ascentia 810N            | 19    | White        | POS             |
| AST           | Ascentia 950N            | 18    | Blue         | POS             |

| Manufacturer   | Model No.                        | Volts | Tip<br>Color | Tip<br>Polarity |  |
|----------------|----------------------------------|-------|--------------|-----------------|--|
| AST            | Ascentia P Series                | 19    | White        | POS             |  |
| AST            | Bravo Notebooks                  | 14    | Green        | POS             |  |
| AST            | BravoL/CDX2-66                   | 21    | Blue         | NEG             |  |
| AST            | Explorer Notebooks               | 14    | Green        | POS             |  |
| Atari          | Stacy                            | 17    | Blue         | NEG             |  |
| Austin         | IPC486DX                         | 7     | White        | NEG             |  |
| Austin         | IPC486DX2                        | 7     | White        | NEG             |  |
| Austin         | IPC486SX                         | 7     | White        | NEG             |  |
| Bondwell       | B200                             | 9     | Blue         | POS             |  |
| Bondwell       | B210                             | 9     | Blue         | POS             |  |
| Bondwell       | B310                             | 9     | Blue         | POS             |  |
| Bondwell       | B310+                            | 9     | Blue         | POS             |  |
| Bondwell       | B310A                            | 9     | Blue         | POS             |  |
| Brother        | HJ100i                           | 9     | Blue         | NEG             |  |
| CAF            | 386SX                            | 18    | White        | POS             |  |
| Canon          | 200LS                            | 19    | Blue         | POS             |  |
| Canon          | BJ-10e                           | 9     | Blue         | NEG             |  |
| Canon          | BJ-10ex                          | 9     | Blue         | NEG             |  |
| Canon          | BJ-10sx                          | 9     | Blue         | NEG             |  |
| Canon          | BJ-20ex                          | 9     | Blue         | NEG             |  |
| Canon          | BJ-30                            | 13    | Green        | POS             |  |
| Canon          | BJ-5                             | 9     | Blue         | NEG             |  |
| Canon          | BJC-210                          | 9     | Blue         | NEG             |  |
| Canon          | BJC-4100                         | 9     | Blue         | NEG             |  |
| Canon          | BJC-610                          | 9     | Blue         | NEG             |  |
| Canon          | BJC-70                           | 13    | Green        | POS             |  |
| Canon          | Innova NoteJet 486               | 20    | Green        | POS             |  |
| Canon          | Innova Noteset 480               | 20    | Green        | POS             |  |
| Canon          | InnovaBook 350CD                 | 20    | White        | POS             |  |
|                | InnovaBook 350CD                 | 20    | White        | POS             |  |
| Canon<br>Canon | InnovaBook 350P                  | 20    | White        | POS             |  |
|                |                                  |       |              |                 |  |
| Citizen        | PN60                             | 8     | Blue         | NEG             |  |
| Coax           | Coax 386SX                       | 21    | White        | POS             |  |
| Coax           | SmartBook V-Star                 | 19    | Blue         | POS             |  |
| Coax           | Ultrathin 386SX/20               | 19    | White        | POS             |  |
| Compaq         | 5300                             | 18    | Blue         | POS             |  |
| Compaq         | Armada M300                      | 18.5  | Yellow       | POS             |  |
| Compaq         | Concerto 4/25                    | 18    | Green        | POS             |  |
| Compaq         | Concerto 4/33                    | 18    | Green        | POS             |  |
| Compaq         | Contura 3/20                     | 18    | Green        | POS             |  |
| Compaq         | Contura 3/25                     | 18    | Green        | POS             |  |
| Compaq         | Contura 3/25C                    | 18    | Green        | POS             |  |
| Compaq         | Contura 4/25                     | 18    | Green        | POS             |  |
| Compaq         | Contura 4/25C                    | 18    | Green        | POS             |  |
| Compaq         | Contura 4/25CX                   | 18    | Green        | POS             |  |
| Compaq         | Contura 430C                     | 17    | Blue         | POS             |  |
| Compaq         | Contura Aero                     | 18    | Blue         | POS             |  |
| Compaq         | Presario 305                     | 18.5  | Yellow       | POS             |  |
| Compaq         | Presario 1900                    | 24    | Special      | N/A             |  |
| Compaq         | Presario — All But<br>305 & 1900 | 18    | White        | POS             |  |
| CompuAdd       | Companion                        | 15    | Green        | POS             |  |
| CP+            | Portable Printers                | 9     | Blue         | NEG             |  |

| Manufacturer                       | Model No.                     | Volts | Tip<br>Color | Tip<br>Polarity | Manufacturer   | Model No.          |
|------------------------------------|-------------------------------|-------|--------------|-----------------|----------------|--------------------|
| CTX International                  | EasyBook                      | 18    | White        | POS             | Kodak          | Diconix 150+ Prin  |
| Data Point                         | 4808J                         | 19    | White        | POS             | Kodak          | Diconix 180si Prin |
| DEC                                | PC425SE                       | 21    | Blue         | NEG             | Kodak          | Diconix 701 Printe |
| Decision Mate                      | 486SLC                        | 19    | White        | POS             | Lapcom         | LT529              |
| Decision Mate                      | Decision Mate SX              | 19    | White        | POS             | Lexmark        | 4070 Printer       |
| Dell                               | 325SLI                        | 12    | Blue         | POS             | Librex         | Adapter SCO2P      |
| Dell                               | Latitude 425                  | 14    | Green        | POS             | Librex         | Adapter SPCE81     |
| Dell                               | Latitude 433                  | 14    | Green        | POS             | Magitronic     | NoteBook w/ CD     |
| Dell                               | Latitude 433C                 | 14    | Green        | POS             | Mitac          | 40235XT            |
| Dell                               | NL320SLI                      | 12    | Blue         | POS             | Mitsuba        | Ninja 12-1         |
| EPS                                | EPS Notebook                  | 20    | White        | POS             | MPC            | M700               |
| Epson                              | ActionNote 4000               | 15    | White        | POS             | NBCC           | 386SX Notebook     |
| Epson                              | ActionNote 700                | 15    | White        | POS             | NBCC           | 386SX/20 Notebo    |
| Epson                              | ActionNote 700C               | 15    | White        | POS             | NBCC           | 386SXN Noteboo     |
| Epson                              | ActionNote 800                | 19    | White        | POS             | NEC            | MultiSpeed EL      |
| Epson                              | ActionNote 866                | 19    | White        | POS             | NEC            | UltraLite Versa 55 |
| Epson                              | ActionNote 866C               | 19    | White        | POS             | Packard Bell   | PB286LP            |
| Epson                              | ActionNote 880C               | 19    | White        | POS             | Panasonic      | CF150B             |
| Epson                              | ActionNote 880CX              | 19    | White        | POS             | Polaroid       | Hand Scanner       |
| Epson                              | ActionNote 888CX              | 19    | White        | POS             | ProStar        | Pentium            |
| Epson                              | ActionNote 895CX              | 19    | White        | POS             | Sharp          | MX100              |
| Everex                             | DesigNote                     | 20    | White        | POS             | Sharp          | MZ100              |
| Everex                             | StepNote 486                  | 20    | White        | POS             | Sharp          | MZ200              |
| Fora                               | NBL386S                       | 19    | White        | POS             | Sharp          | MZ250              |
| Goldstar                           | GS520                         | 18    | White        | POS             | Sharp          | PC2100             |
| Hewlett Packard                    | DeskJet 310 Printer           | 10    | White        | NEG             | Sharp          | PC3010             |
| Hewlett Packard                    | DeskJet 320 Printer           | 10    | White        | NEG             | Sharp          | PC3020             |
| Hewlett Packard                    | DeskJet 340                   | 10    | Blue         | POS             | Sharp          | PC3030             |
| Hewlett Packard                    | DeskJet 500 Printer           | 10    | White        | NEG             | Sharp          | PC3050             |
| Hewlett Packard                    | DeskJet 500C Printer          | 10    | White        | NEG             | Sharp          | PC3060             |
| Hewlett Packard                    | OmniBook 300                  | 12    | Blue         | NEG             | Sharp          | PC3070             |
| Hewlett Packard                    | OmniBook 425                  | 12    | Blue         | NEG             | Sharp          | PC4500             |
| Hewlett Packard                    | OmniBook 430                  | 12    | Blue         | NEG             | •              | PC4500             |
| Hewlett Packard                    |                               | 12    | Blue         | NEG             | Sharp          | PC4501<br>PC4502   |
| Hewlett Packard                    | OmniBook 530                  | 12    |              | NEG             | Sharp          | PC4502<br>PC4521   |
|                                    | OmniBook 600<br>OmniBook 600C | 12    | Blue         | NEG             | Sharp<br>Sharp | PC4620             |
| Hewlett Packard<br>Hewlett Packard | Vectra LS12                   | 12    | Blue<br>Blue | NEG             |                | PC4620<br>PC4641   |
|                                    | AP-L                          |       |              |                 | Sharp          |                    |
| Honeywell                          |                               | 17    | Blue         | NEG             | Sharp          | PC4741<br>PC5500   |
| Hyundai<br>IBM                     | Neuron 433SLC                 | 15    | White        | POS<br>POS      | Sharp          | PC5500<br>PC5541   |
|                                    | PS/2 L40SX                    | 15    | Green        |                 | Sharp          |                    |
| IBM                                | PS/2 N33SX                    | 15    | Green        | POS             | Sharp          | PC5700             |
| IBM                                | ThinkPad 350                  | 15    | Green        | POS             | Sharp          | PC5741             |
| IBM                                | ThinkPad 350C                 | 15    | Green        | POS             | Sharp          | PC6200             |
| IBM                                | ThinkPad 365ED                | 16    | White        | POS             | Sharp          | PC6220             |
| IBM                                | ThinkPad 560                  | 16    | White        | POS             | Sharp          | PC6541             |
| IBM                                | ThinkPad 700                  | 15    | Green        | POS             | Sharp          | PC6700             |
| IBM                                | ThinkPad 700C                 | 15    | Green        | POS             | Sharp          | PC6781             |
| IBM                                | ThinkPad 701C                 | 16    | White        | POS             | Sharp          | PC6800             |
| IBM                                | ThinkPad 701CS                | 16    | White        | POS             | Sharp          | PC6900             |
| IBM                                | ThinkPad 720                  | 15    | Green        | POS             | Sharp          | PC9020             |
| IBM                                | ThinkPad 720C                 | 15    | Green        | POS             | Sony           | MZ1                |
| Keynote                            | Notebook (ADP-                | 19    | Blue         | POS             | Star Micronics | StarJet SJ-48      |
|                                    | 38AB)                         |       |              |                 | Tandy          | 100FD              |

Tip

Color

Blue

Blue

White

White

Blue

Blue

Blue

White

Green

Blue

White

White

White

White

Blue

White

Blue

Blue

Blue

White

Blue

Blue

Blue

Blue

Blue

White

White

White

White

White

White

Blue

Blue

Blue

Blue

Blue

Blue

Blue

Green

Green

Green

Green

Green

Green

Green

Green

Green

Green

Green

Blue

Blue

Blue

Blue

Volts

9

9

10

9 9

12

15

20 17

17

18

21

21

21

9

19

17

9 14

20

9

9 9

9

9

19

19

19

19

19 19

9

9

9

9

9

9

9

17

17

17

17

15

15

15

15

15

15

15

18

11 9

9

Tip

Polarity

NEG

NEG

NEG

POS

NEG POS

POS POS

POS POS

POS

POS

POS POS

NEG

POS

POS

NEG

POS

POS

NEG

NEG

NEG

NEG

NEG

POS

POS

POS

POS

POS

POS

NEG

NEG

NEG

NEG

NEG

NEG NEG

POS

POS

POS

POS

POS

POS

POS

POS

POS

POS POS

POS POS

NEG

NEG

| Manufacturer      | Model No.         | Volts   | Tip<br>Color | Tip<br>Polarity | Manufacturer | Model No.         | Volts | Tip<br>Color | Tip<br>Polarity |
|-------------------|-------------------|---------|--------------|-----------------|--------------|-------------------|-------|--------------|-----------------|
| Tandy             | 1400FD            | 15      | Blue         | NEG             | Toshiba      | T1850             | 15    | Green        | POS             |
| Tandy             | 1400HD            | 15      | Blue         | NEG             | Toshiba      | T1850C            | 15    | Green        | POS             |
| Tandy             | 1400LT            | 9       | Blue         | NEG             | Toshiba      | T1900             | 18    | Blue         | POS             |
| Tandy             | 140XT             | 15      | Blue         | NEG             | Toshiba      | T1900C            | 18    | Blue         | POS             |
| Tandy             | 2800              | 9       | Blue         | NEG             | Toshiba      | T1910             | 18    | Blue         | POS             |
| Tandy             | Portable Printer  | 9       | Blue         | NEG             | Toshiba      | T1910CS           | 18    | Blue         | POS             |
| Texas Instruments | Extensa 450       | 20      | White        | POS             | Toshiba      | T1950             | 18    | Blue         | POS             |
| Texas Instruments | Extensa 450T      | 20      | White        | POS             | Toshiba      | T1950CS           | 18    | Blue         | POS             |
| Texas Instruments | Extensa 510       | 20      | White        | POS             | Toshiba      | T1950CT           | 18    | Blue         | POS             |
| Texas Instruments | Extensa 515       | 20      | White        | POS             | Toshiba      | T1960             | 18    | Blue         | POS             |
| Texas Instruments | Extensa 550       | 20      | White        | POS             | Toshiba      | T1960CS           | 18    | Blue         | POS             |
| Texas Instruments | Extensa 550CD     | 20      | White        | POS             | Toshiba      | T1960CT           | 18    | Blue         | POS             |
| Texas Instruments | Extensa 550CDT    | 20      | White        | POS             | Toshiba      | T200              | 15    | Green        | POS             |
| Texas Instruments | Extensa 555       | 20      | White        | POS             | Toshiba      | T200CS            | 15    | Green        | POS             |
| Texas Instruments | Extensa 555CD     | 20      | White        | POS             | Toshiba      | T2400CS           | 18    | Blue         | POS             |
| Texas Instruments | Extensa 565CD     | 20      | White        | POS             | Toshiba      | T2400CT           | 18    | Blue         | POS             |
| Texas Instruments | Extensa 570CDT    | 20      | White        | POS             | Toshiba      | T2450CT           | 18    | Blue         | POS             |
| Texas Instruments | Extensa 575CD     | 20      | White        | POS             | Toshiba      | T3400             | 15    | Green        | POS             |
| Texas Instruments | Extensa 575CD     | 20      | White        | POS             | Toshiba      | T3400CT           | 15    | Green        | POS             |
| Texas Instruments | LT286             | 17      | Green        | POS             | Toshiba      | T3600CT           | 15    | Green        | POS             |
| Texas Instruments | LT286/25          | 17      | Green        | POS             | Toshiba      | T4500             | 15    | Green        | POS             |
| Texas Instruments | LT286/45          | 17      | Green        | POS             | Toshiba      | T4500C            | 15    | Green        | POS             |
| Texas Instruments | TI-45             | 17      | Green        | POS             | Toshiba      | T4600             | 15    | Green        | POS             |
| Texas Instruments | TM2000            | 15      | Green        | POS             | Toshiba      | T4700             | 18    | Blue         | POS             |
| Texas Instruments | TM4000M           | 18      | Blue         | POS             | Toshiba      | T4700CS           | 18    | Blue         | POS             |
| Texas Instruments | TM5000            | 12      | White        | POS             | Toshiba      | T4700CT           | 18    | Blue         | POS             |
| Texas Instruments | TM5010            | 12      | White        | POS             | Toshiba      | T4800CT           | 18    | Blue         | POS             |
| Texas Instruments | TM5020            | 12      | White        | POS             | Toshiba      | T4850CT           | 18    | Blue         | POS             |
| Texas Instruments | TM5030            | 12      | White        | POS             | Toshiba      | T4900CT           | 18    | Blue         | POS             |
| Texas Instruments | TM5100            | 12      | White        | POS             | Toshiba      | Tecra 700         | 15    | Green        | POS             |
| Texas Instruments | TM5200            | 12      | White        | POS             | Toshiba      | Tecra 700CDT      | 15    | Green        | POS             |
| Texas Instruments | TM5300            | 12      | White        | POS             | Toshiba      | Tecra 700CS       | 15    | Green        | POS             |
| Toshiba           | Expresswriter 301 | 12      | Green        | POS             | Toshiba      | Tecra 700CT       | 15    | Green        | POS             |
| Toshiba           | Portege 300CT     | 15      | Green        | POS             | Toshiba      | Tecra 710CDT      | 15    | Green        | POS             |
| Toshiba           | Portege 610CT     | 15      | Green        | POS             | Toshiba      | Tecra 720CDT      | 15    | Green        | POS             |
| Toshiba           | Portege 620CT     | 15      | Green        | POS             | Toshiba      | Tecra 730CDT      | 15    | Green        | POS             |
| Toshiba           | Portege 650CT     | 15      | Green        | POS             | Toshiba      | Tecra 730XCDT     | 15    | Green        | POS             |
| Toshiba           | Portege 660CDT    | 15      | Green        | POS             | Toshiba      | Tecra 740CDT      | 15    | Green        | POS             |
| Toshiba           | T1000             | 9       | White        | POS             | Trogon       | 7200              | 21    | Blue         | POS             |
| Toshiba           | T1000LE           | 12      | Green        | POS             | Veridata     | Execulite 386S    | 19    | White        | POS             |
| Toshiba           | T1000SE           | 12      | Green        | POS             | WinBook      | 386SXNB-20B       | 19    | White        | POS             |
| Toshiba           | T1000XE           | 12      | Green        | POS             | WinBook      | XP                | 19    | White        | POS             |
| Toshiba           | T100X             | 12      | Green        | POS             | Wyse         | 386SX             | 19    | White        | POS             |
| Toshiba           | T1100+            | 9       | Blue         | NEG             | Wyse         | 386SX/20N         | 19    | White        | POS             |
| Toshiba           | T1200             | 3<br>12 | Green        | POS             | Wyse         | Decision Mate     | 19    | White        | POS             |
| Toshiba           | T1200F            | 12      | Green        | POS             | ,            | 486SLC            |       |              |                 |
| Toshiba           | T1200FB           | 12      | Green        | POS             | Wyse         | Decision Mate SX  | 19    | White        | POS             |
| Toshiba           | T1200FB           | 12      | Green        | POS             | Zenith       | SuperSport 286    | 17    | Blue         | NEG             |
| Toshiba           | T1200H            | 12      | Green        | POS             | Zenith       | SuperSport 286e   | 17    | Blue         | NEG             |
| Toshiba           | T1200HB           | 12      |              | POS             | Zenith       | SuperSport 386SX  | 17    | Blue         | NEG             |
|                   |                   |         | Green        |                 | Zenith       | Z-Star EX         | 20    | White        | POS             |
| Toshiba           | T1200XE           | 12      | Green        | POS             | Zeos         | Contenta SubNote- | 14    | Green        | POS             |
| Toshiba           | T1600             | 12      | Green        | POS             |              | book              | 1     | 1            |                 |

## SPECIFICATIONS

| Input Voltage            | AC 90–240V, 50/60 Hz                                                                                                    |
|--------------------------|----------------------------------------------------------------------------------------------------|
| Maximum Power Rating     |                                                                                                    |
| Output Rating            | DC $12V \pm 5\%$ , Max. 2.9 Amps<br>DC $13V \pm 5\%$ , Max. 2.6 Amp<br>DC $14V \pm 5\%$ , Max. 2.5 Amps<br>DC $15V \pm 5\%$ , Max. 2.3 Amps<br>DC $16V \pm 5\%$ , Max. 2.1 Amps<br>DC $16V \pm 5\%$ , Max. 2.0 Amps<br>DC $17V \pm 5\%$ , Max. 1.9 Amps<br>DC $18V \pm 5\%$ , Max. 1.8 Amps<br>DC $20V \pm 5\%$ , Max. 1.7 Amps<br>DC $21V \pm 5\%$ , Max. 1.6 Amps<br>DC $22V \pm 5\%$ , Max. 1.5 Amps<br>DC $23V \pm 5\%$ , Max. 1.4 Amps |
| Tip Polarity             | Selectable                                                                                                    |
| Operation Temperature    |                                                                                                    |
| Storage Temperature      | –13 to 140°F<br>(–25° to 60°C)                                                                                                    |
| Dimensions               | $6\times2^{7}$ /16 $\times1^{3}$ /16 Inches (152 $\times62\times30$ mm)                                                                                                    |
| DC Cord Length           |                                                                                                    |
| AC Extension Cord Length |                                                                                                    |

Specifications are typical; individual unit might vary. Specifications are subject to change and improvement without notice.

NOTES

#### Limited Ninety-Day Warranty

This product is warranted by RadioShack against manufacturing defects in material and workmanship under normal use for ninety (90) days from the date of purchase from RadioShack company-owned stores and authorized RadioShack franchisees and dealers. EXCEPT AS PROVIDED HEREIN, RadioShack MAKES NO EXPRESS WARRANTIES AND ANY IMPLIED WARRANTIES, INCLUDING THOSE OF MERCHANTABILITY AND FITNESS FOR A PARTICULAR PURPOSE, ARE LIMITED IN DURATION TO THE DURATION OF THE WRITTEN LIMITED WARRANTIES CONTAINED HEREIN. EXCEPT AS PROVIDED HEREIN, RadioShack SHALL HAVE NO LIABIL-ITY OR RESPONSIBILITY TO CUSTOMER OR ANY OTHER PERSON OR ENTITY WITH RE-SPECT TO ANY LIABILITY, LOSS OR DAMAGE CAUSED DIRECTLY OR INDIRECTLY BY USE OR PERFORMANCE OF THE PRODUCT OR ARISING OUT OF ANY BREACH OF THIS WAR-RANTY, INCLUDING, BUT NOT LIMITED TO, ANY DAMAGES RESULTING FROM INCONVE-NIENCE, LOSS OF TIME, DATA, PROPERTY, REVENUE, OR PROFIT OR ANY INDIRECT, SPECIAL, INCIDENTAL, OR CONSEQUENTIAL DAMAGES, EVEN IF RadioShack HAS BEEN AD-VISED OF THE POSSIBILITY OF SUCH DAMAGES. Some states do not allow limitations on how long an implied warranty lasts or the exclusion or limitation of incidental or consequential damages, so the above limitations or exclusions may not apply to you. In the event of a product defect during the warranty period, take the product and the RadioShack sales receipt as proof of purchase date to any RadioShack store. RadioShack will, at its option, unless otherwise provided by law: (a) correct the defect by product repair without charge for parts and labor; (b) replace the product with one of the same or similar design; or (c) refund the purchase price. All replaced parts and products, and products on which a refund is made, become the prop-erty of RadioShack. New or reconditioned parts and products may be used in the performance of warranty service. Repaired or replaced parts and products are warranted for the remainder of the original warranty period. You will be charged for repair or replacement of the product made after the expiration of the warranty period. This warranty does not cover: (a) damage or failure caused by or attributable to acts of God, abuse, accident, misuse, improper or abnormal usage, failure to follow instructions, improper installation or additional and the second second seco fuses or batteries; (d) cosmetic damage; (e) transportation, shipping or insurance costs; or (f) costs of product removal, installation, set-up service adjustment or reinstallation. This warranty gives you specific legal rights, and you may also have other rights which vary from state to state RadioShack Customer Relations, 200 Taylor Street, 6th Floor, Fort Worth, TX 76102

We Service What We Sell

12/99

RadioShack Corporation Fort Worth, Texas 76102

273-1685 0904-205-01401A 05A01 Printed in Hong Kong Free Manuals Download Website <u>http://myh66.com</u> <u>http://usermanuals.us</u> <u>http://www.somanuals.com</u> <u>http://www.4manuals.cc</u> <u>http://www.4manuals.cc</u> <u>http://www.4manuals.cc</u> <u>http://www.4manuals.com</u> <u>http://www.404manual.com</u> <u>http://www.luxmanual.com</u> <u>http://aubethermostatmanual.com</u> Golf course search by state

http://golfingnear.com Email search by domain

http://emailbydomain.com Auto manuals search

http://auto.somanuals.com TV manuals search

http://tv.somanuals.com